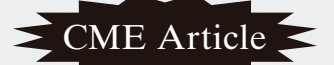

# **Biostatistics 301. Repeated measurement analysis**

**Y H Chan**

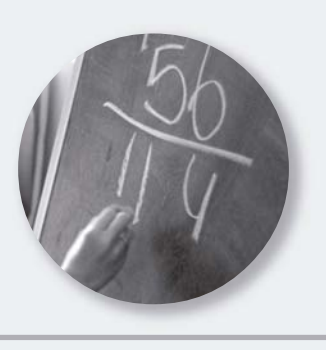

The simplest repeated measurement analysis is the pre-post type of study, where we have only two timepoints. There are many situations where one collects information at baseline and then at regular intervals over time, say three monthly, and is interested to determine whether a treatment is effective over time.

Common techniques of analyses  $are^{(1-3)}$ :

- 1. Mean response over time Interest in overall treatment effect. No information on treatment effect changes over time.
- 2. Separate analyses at each time point This is most common in medical journals. Repeated testing at each time point causes inflated type I error and results in interpretation problems. Treatment standard errors are less accurate as only observations at each time point used. Must be discouraged!
- 3. Analyses of response features Area under the curve, minimum/maximum values, time to max values.

How should we analyse such data? Let us consider a dataset from SPSS (Table I) where the number of errors made by each subject as each repeats the same task over 4 trials were recorded.

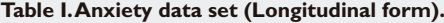

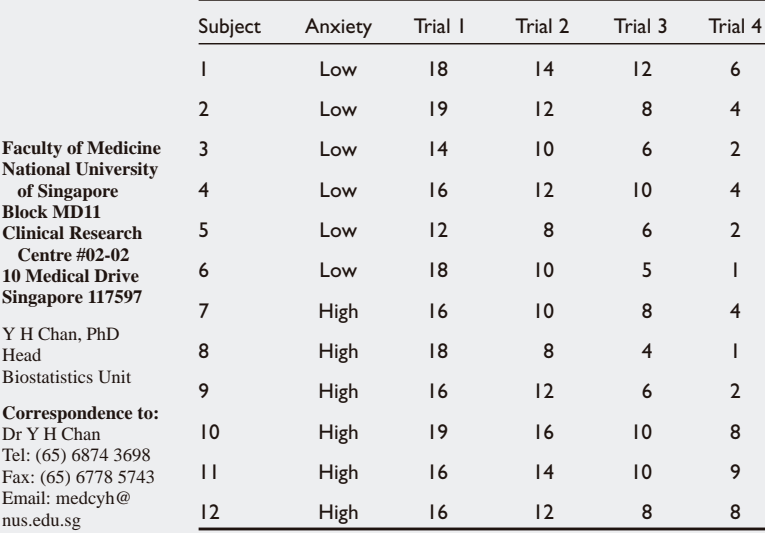

Three questions one would want to ask are:

- 1. Is there a difference in the number of errors made between the Low and High anxiety subjects? This is termed as the Between-Subject Factor – a factor that divides the sample of subjects into distinct subgroups.
- 2. Is there a reduction in the number of errors made over trials – a time trend? This is termed as the Within-Subject Factor - distinct measurements made on the same subject, for example, BP over time, thickness of the vertebrae of animals.
- 3. Is there a group time interaction? If there is a time trend, whether this trend exists for all groups or only for certain groups?

To perform a repeated measurement analysis in SPSS, go to *Analyse, General Linear Model, Repeated Measures* to get Template I.

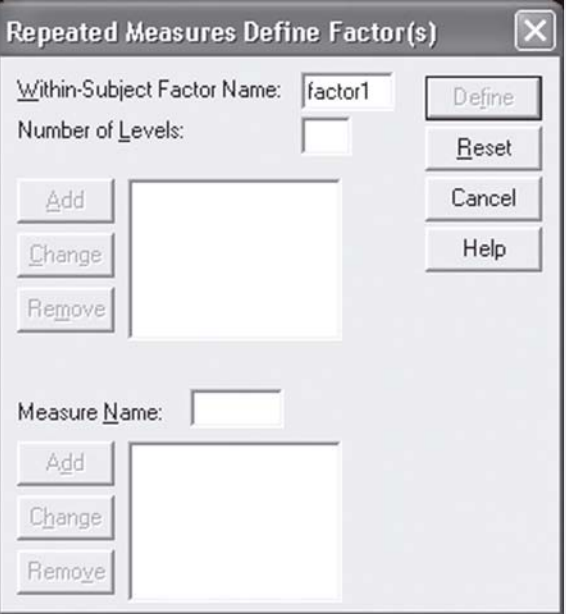

Change the Within-Subject Factor Name to "trial" (or any suitable term) and put "4" in the Number of Levels (number of repeated measurements) – see Template II.

# **Template I. Repeated measurement definition.**

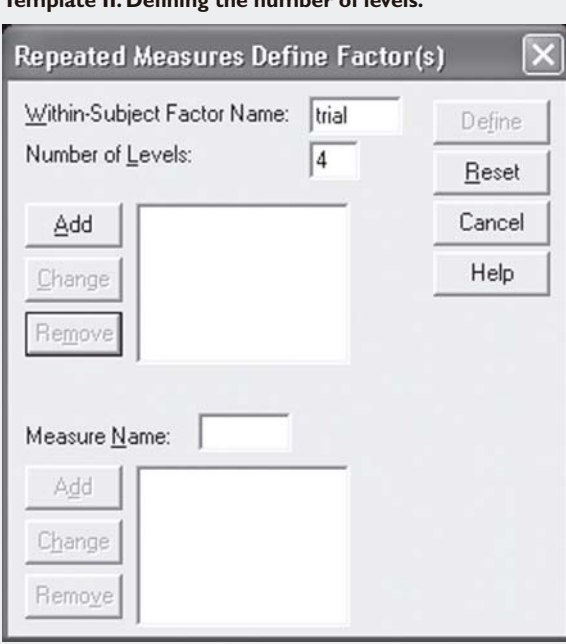

**Template II. Defining the number of levels.**

The Add button becomes visible, click on it and the Define button becomes visible too. Clicking on the Define button gives Template III.

# **Template III.**

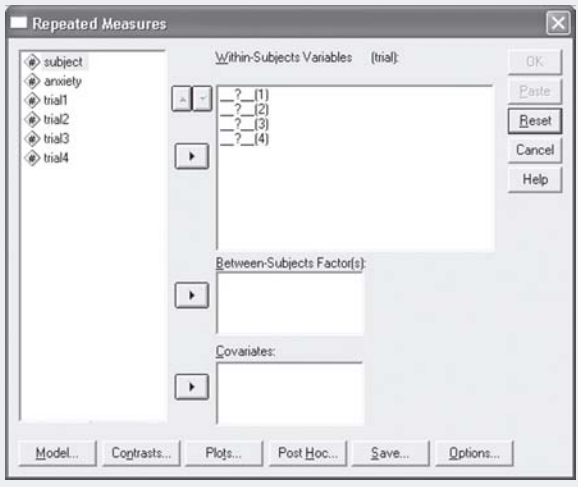

Bring the variables "trial1" to "trial4" over to Within-Subjects Variables panel and "anxiety" to the Between-Subjects Factor panel, see template IV.

# **Table IIc. Pairwise comparisons by anxiety.**

#### Measure: MEASURE\_1

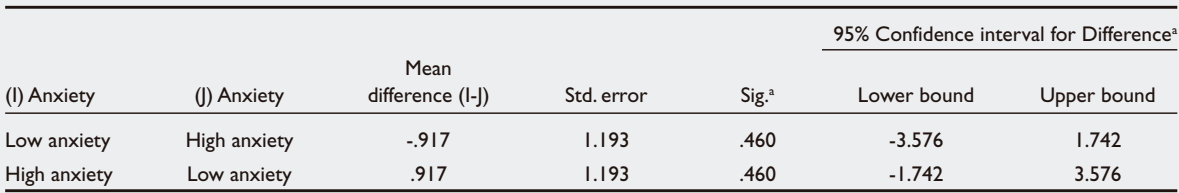

**Pairwise Comparisons**

Based on estimated marginal means.

a Adjustment for multiple comparisons: Least Significant Difference (equivalent to no adjustments).

## **Template IV.**

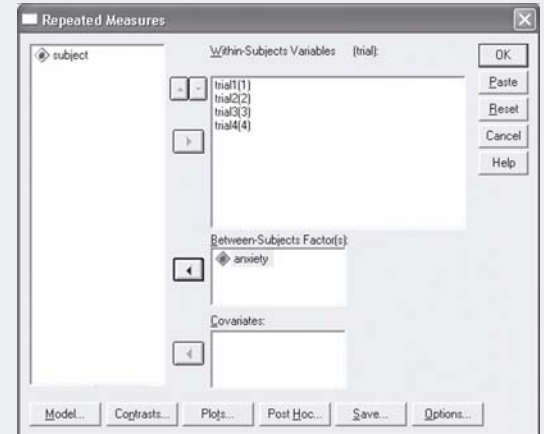

The above steps set up the "basic" analyses for a repeated measurement analysis.

# **1. THE BETWEEN-SUBJECTS DIFFERENCE**

**Table IIa. Between-Subjects difference.**

#### **Tests of Between-Subjects effects**

Measure: MEASURE\_1 Transformed Variable: Average

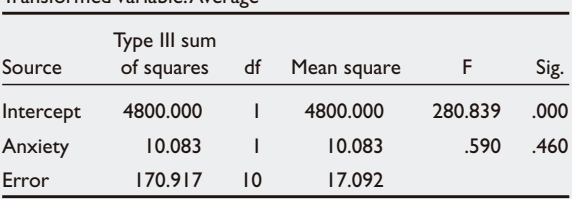

Table IIa shows that there were no differences in the mean number of errors made over time between the Low and High anxiety groups (p=0.460).

# **Table IIb. Descriptive statistics by anxiety.**

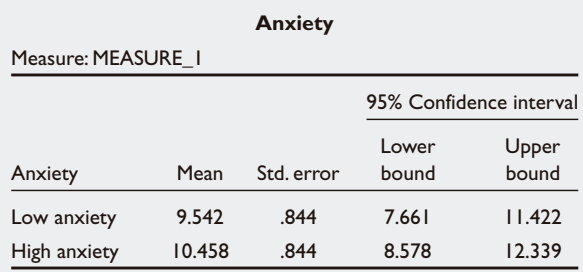

To obtain the descriptive statistics for each group (Table IIb) and the pairwise comparisons (Table IIc), click on Options in Template IV to obtain Template V.

**Template V. Options for Comparing Main effects.**

To choose other methods to adjust the p values for multiple comparisons, in Template IV, click on the Post Hoc folder to get Template VI.

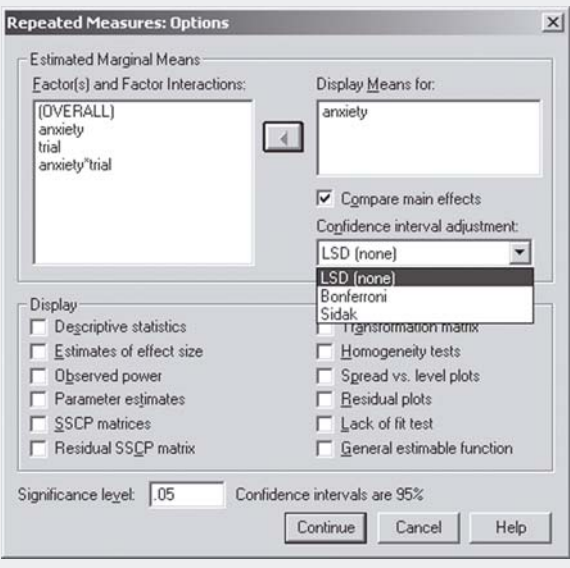

Put "anxiety" in the Display Means panel- this will give Table IIb. To get Table IIc, tick the Compare main effects box and choose Bonferroni (using the most conservative technique to adjust the p value for multiple comparisons(4)). The LSD (none) does not adjust the p value for the multiple comparisons. For anxiety, the result is the same as the Between-Subject effect as there are only two groups. Table IId shows an example if there were three groups.

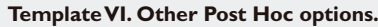

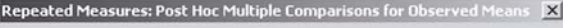

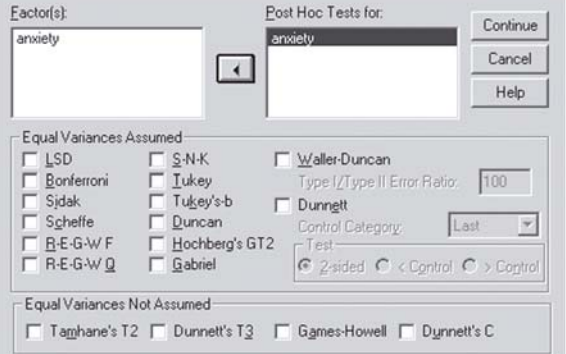

**Fig. 1.** Graphical plot for repeated measurement analysis

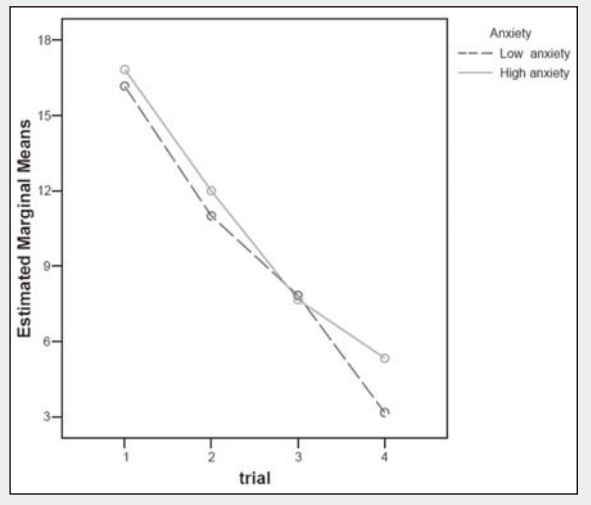

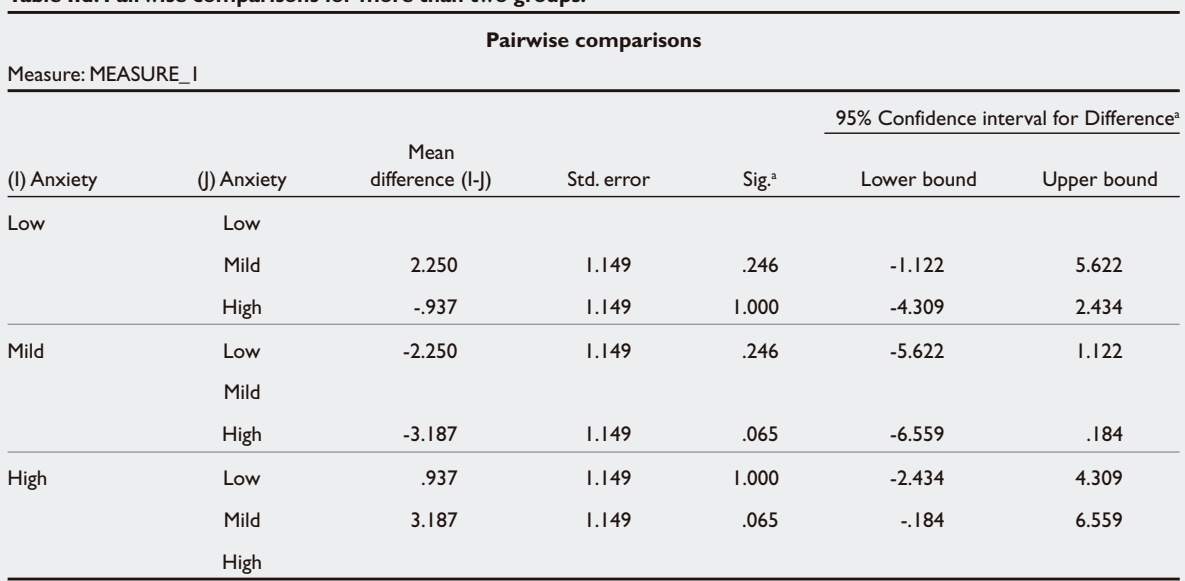

**Table IId. Pairwise comparisons for more than two groups.**

Based on estimated marginal means.

<sup>a</sup> Adjustment for multiple comparisons: Bonferroni.

To get a helpful graphical plot (Fig. 1), click on the Plots folder in Template IV to get Template VII.

## **Template VII. Plot options.**

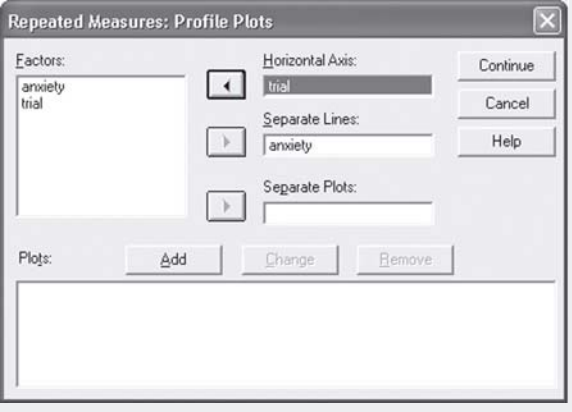

Put "trial" in the Horizontal Axis and "anxiety" in the Separate Lines – the Add button becomes visible, click on it to get Template VIII.

# **Template VIII. Requesting for plots.**

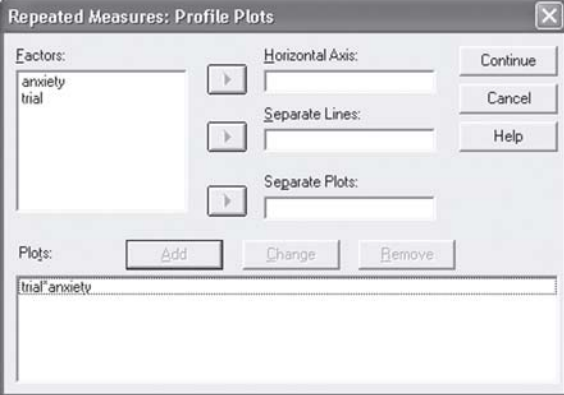

Click Continue and then click on OK in Template IV to run the analysis.

# **2. WITHIN SUBJECTS ANALYSIS**

Table IIIa (obtained by ticking the Descriptive statistics box in Template V) shows the mean number of errors made over time by the anxiety groups.

## **Table IIIa. Descriptive statistics of trial by anxiety.**

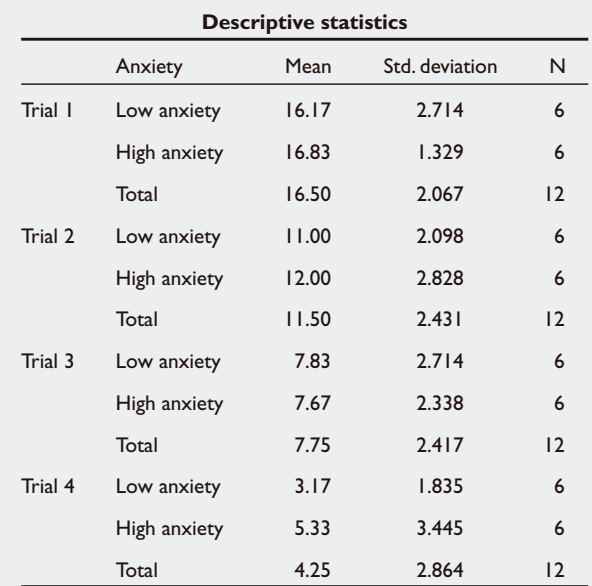

Both anxiety groups do display a reduction in the number of errors over time, as observed from Fig. 1. Is this reduction trend significant for both groups or just for one group?

Repeated measurement analysis give us 2 "approaches" to analyse the Within-Subjects effect: **Univariate** and **Multivariate** (both approaches give the same result for the Between-Subject effect).

2.1 The **Univariate** approach needs the Within-Subjects variance-covariance to have a Type H structure (or circular in form – correlation between any two levels of Within-Subjects factor has the same constant value). This assumption is checked using the Mauchly's Sphericity test (Table IIIb).

#### **Table IIIb. Sphericity test.**

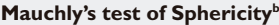

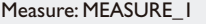

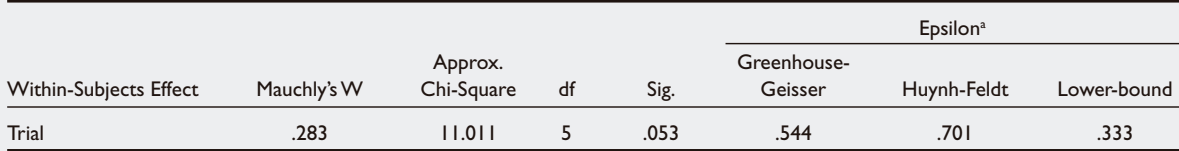

Tests the null hypothesis that the error covariance matrix of the orthonormalised transformed dependent variables is proportional to an identity matrix.

May be used to adjust the degrees of freedom for the averaged tests of significance. Corrected tests are displayed in the Tests of Within-Subjects Effects table.

Design: Intercept + anxiety Within Subjects Design: trial

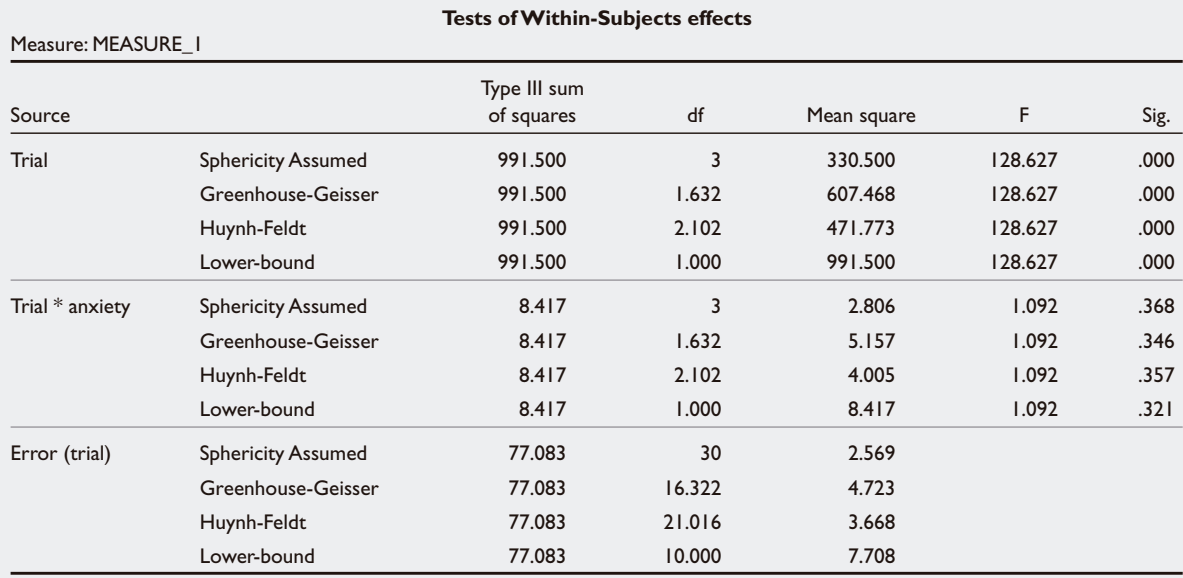

# **Table IIIc. Univariate test of Within-Subjects effects.**

We want the Sig to be  $>0.05$  for the assumption of sphericity to be valid. If Sig  $< 0.05$ , we can use the adjusted p values given by Greenhouse-Geisser, Huynh-Feldt or Lower-bound.

Table IIIc shows that there is a reduction of errors committed over trials  $(p<0.001$  given by the Sig value of the Source = trial with sphericity assumed).

The Sig of source  $=$  trial\*anxiety with sphericity assumed is 0.368 which means that there is no time\*group interaction, i.e. both low and high anxiety groups had a reduction in the number of errors made over trials.

2.2 The **Multivariate** approach assumes that the correlation for each level of Within-Subjects factor is different and the vector of the dependent variables follows a multivariate normal distribution with the variance-covariance matrices being equal across the cells formed by the Between-subject effects. This homogeneity of the Between-Subjects variancecovariance is checked by using Box's M test (Table IIId); obtained by ticking the Homogeneity test box in Template V.

# **Table IIId. Box's M test.**

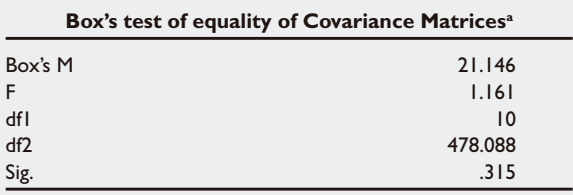

Tests the null hypothesis that the observed covariance matrices of the dependent variables are equal across groups.

<sup>a</sup> Design: Intercept + anxiety

Within-Subjects design: trial

The p value for the Box's test is 0.315 (we want p>0.05), implying that the homogeneity assumption holds.

#### **Table IIIe. Multivariate test of Within-Subjects effects.**

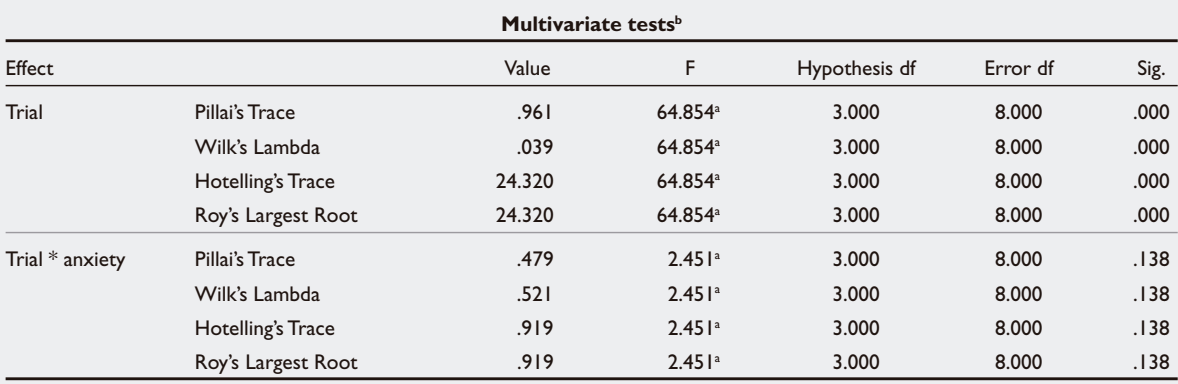

<sup>a</sup> Exact statistic

 $<sup>b</sup>$  Design: Intercept + anxiety</sup>

Within-Subjects design: trial

Table IIIe shows the Within-Subjects analysis from the Multivariate procedure. Once again, there is a time trend effect (p<0.001) with no time\*group interaction effects (p=0.138). Most of the time the results from Pillai's Trace, Wilks' Lambda, Hotelling's Trace and Roy's Largest Root should be the similar. In the event when the results are different, Wilks' Lambda should be chosen.

Now both assumptions for Univariate and Multivariate procedures were valid. Which procedure should we use? Figure II gives the flowchart for the decision. Check the Sphericity assumption first- if satisfied, use the results from the Univariate procedure. Otherwise, proceed with the adjusted Univariate or Multivariate tests.

**Fig. 2** Flow chart for Repeated Measurement Analysis.

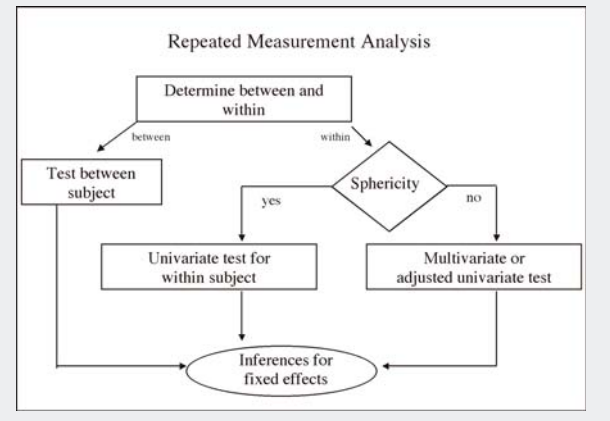

# **PAIRWISE COMPARISONS FOR WITHIN-SUBJECTS EFFECTS.**

In Template V, put the variable "trial" in the Display Means panel with the Compare factor ticked using Bonferroni. Tables IVa and IVb will be obtained.

# **Table IVa. Descriptive statistics by trial.**

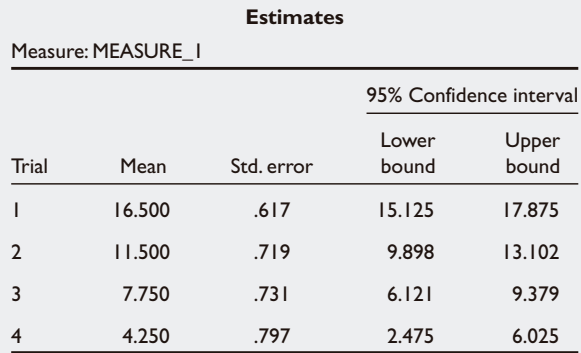

Table IVb shows all the pairwise comparisons between all time points which may not "make sense" for comparing trial 1 and trial 3. The interest here would be comparing adjacent timings as shown in Table IVc.

## **Table IVb Pairwise comparisons by trial.**

Measure: MEASURE\_I 95% Confidence interval for difference<sup>a</sup> Mean (I) Trial (J) Trial difference (I-J) Std. error Sig.a Lower bound Upper bound  $1$  2  $2$   $5.000*$   $5.93$   $0.000$   $3.455$   $6.545$ 3 8.750\* .827 .000 6.906 .00594 4 12.250\* .920 .000 10.201 14.299 2 -5.000\* .693 .000 -6.545 .3.455 .3.455 .3.455 .3.55 3 3.750\* .410 .000 2.837 4.663 4 7.250\* .484 .000 6.171 8.329 3 1 -8.750\* .827 .000 -10.594 -6.906 2  $-3.750^*$  .410  $.000$   $-4.663$   $-2.837$ 4 3.500\* .394 .000 2.621 4.379 4 1 -12.250\* .920 .000 -14.299 -10.201 2 -7.250\* .484 .000 -8.329 -6.171 3  $-3.500^*$  .394 .000  $-4.379$   $-2.621$ 

**Pairwise comparisons**

Based on estimated marginal means.

The mean difference is significant at the .50 level.

Adjustment for multiple comparisons: least significant difference (equivalent to no adjustments).

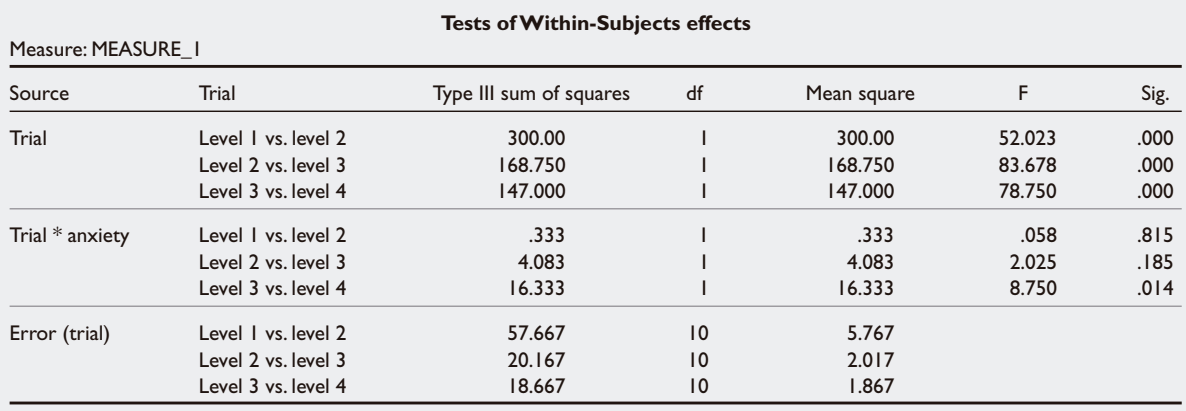

## **Table IVc. Pairwise comparison between adjacent trials.**

This table is obtained by clicking on the Contrast folder in Template IV to get Template IX.

# **Template IX. Contrast options.**

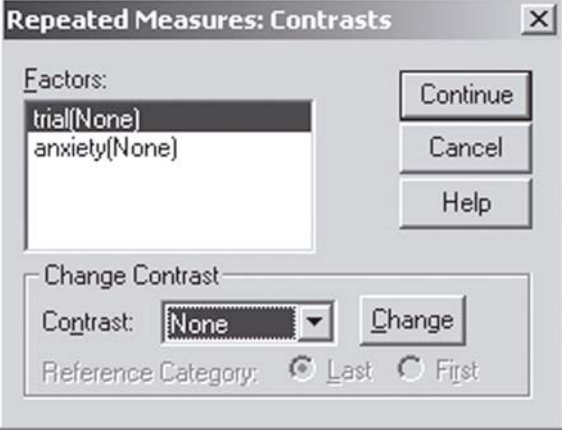

The available options in the Contrast panel are: Deviation, Simple, Difference, Helmert, Repeated and Polynomial. Table IVc is obtained using the Repeated option (see Template X) and click Change. From Table IVc, we see that there is a reduction in the number of errors made between trials 1 and 2, trials 2 and 3 for both low and high anxiety groups but the significant reduction between trials 3 and 4 was only significant for the low anxiety group as shown by the interaction time\*anxiety effect (level 3 vs level 4; p=0.014). This interpretation for the interaction has to be derived by looking at the slopes between trial 3 and trial 4 in Fig. 1.

## **Template X. Repeated Contrast.**

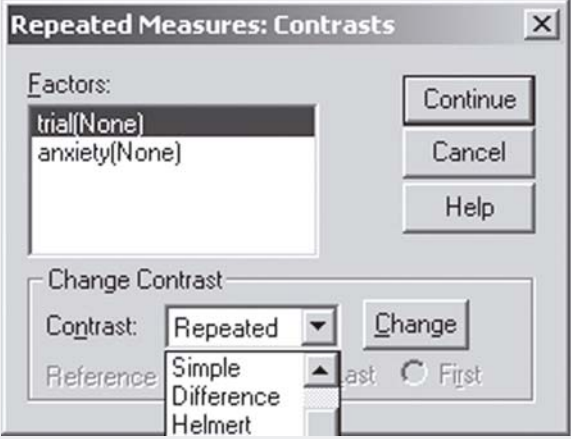

Tables Va – Ve display the output for the other contrast options:

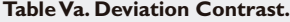

MEASURE 1

**Tests of Within-Subjects effects**

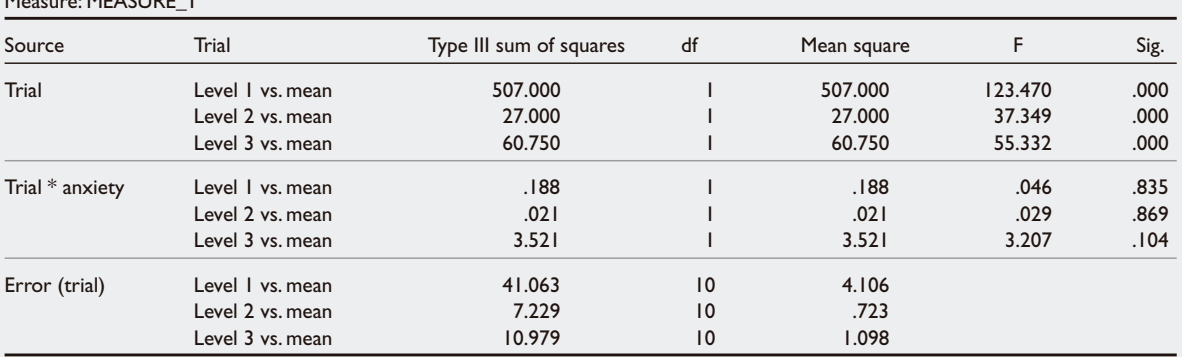

The comparison is with the overall mean of all trials. Observe that level 4 (by default) is not included in the analysis. To include level 4, we have to omit one of the levels 1 to 3. Say let us omit level 2, we have to specify in syntax Deviation (2) as shown:

# GLM

trial1 trial2 trial3 trial4 BY anxiety /WSFACTOR = trial 4 **Deviation(2)**  $/METHOD = SSTYPE(3)$ /EMMEANS = TABLES(anxiety) COMPARE ADJ(LSD)  $/CRITERIA = ALPHA(.05)$ /WSDESIGN = trial /DESIGN = anxiety

#### **Table Vb. Simple Contrast.**

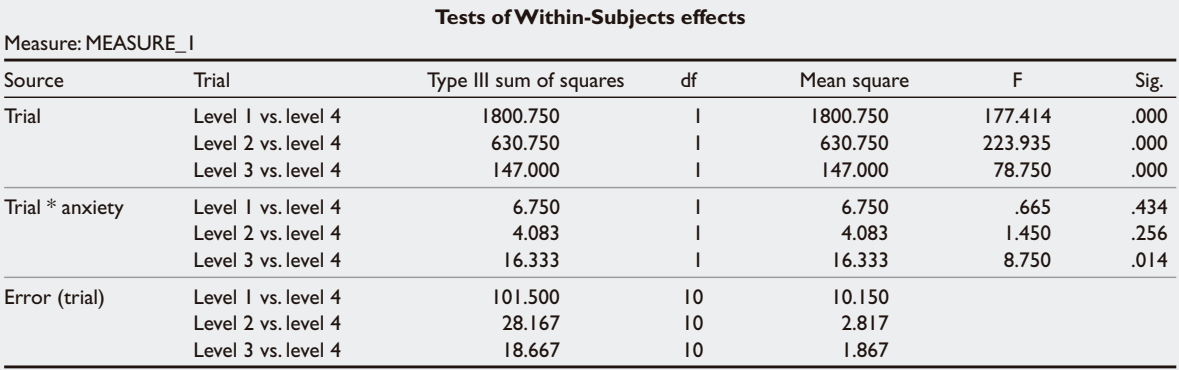

The comparison is with the last level, which in this case is trial 4. To use level 2 as the reference, have to specify in syntax Simple(2).

# **Table Vc. Difference Contrast.**

# **Tests of Within-Subjects effects** Measure: MEASURE\_1 Source Trial Type III sum of squares df Mean square F Sig. Trial Level 2 vs. level 1 300.000 1 300.00 52.023 .000 Level 3 vs. previous 468.750 1 468.750 127.551 .000 Level 4 vs. previous 705.333 1 705.333 222.737 .000 Trial \* anxiety Level 2 vs. level 1 .333 .333 .333 .058 .815 Level 3 vs. previous 3.000 1 3.000 1 3.000 .816 .388 Level 4 vs. previous 8.333 1 8.333 1 8.333 1 8.333 1 1 8.333 1 1 36 Error (trial) Level 2 vs. level 1 57.667 10 5.767 Level 3 vs. previous 36.750 10 3.675 Level 4 vs. previous 31.667 10 3.167

Compare with the mean of previous levels, i.e.: level 3 vs previous (= mean of levels 1 and 2); level 4 vs previous (= mean of levels 1, 2 and 3)

#### **Table Vd. Helmert Contrast (The reverse of Difference contrasts).**

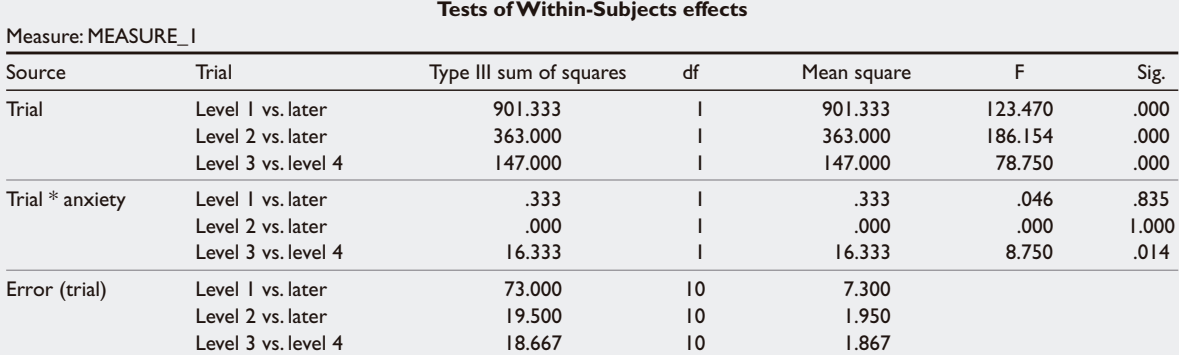

Compare with the mean of later levels, i.e: level 1 vs later (= mean of levels 2, 3 and 4); level 2 vs later (= mean of levels 3 and 4)

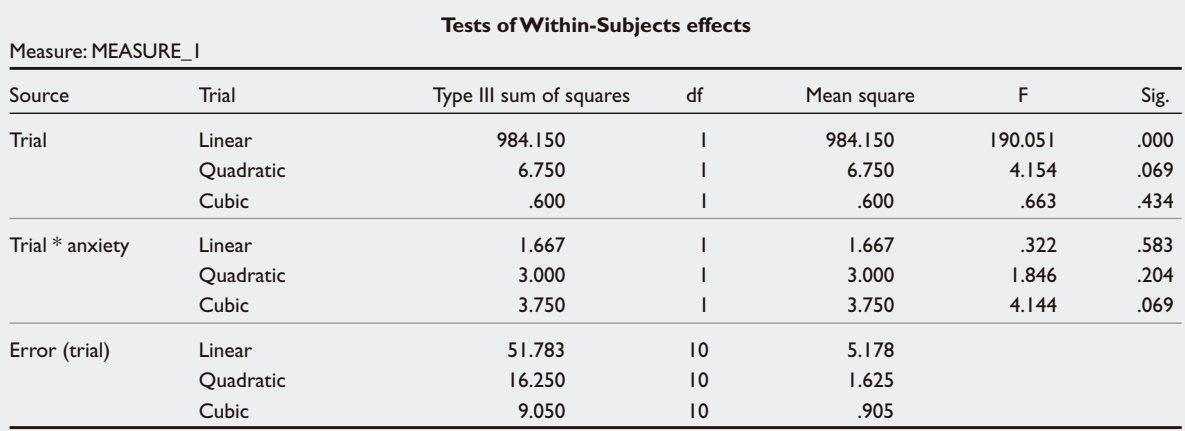

# **Table Ve. Polynomial Contrast.**

The polynomial contrast looks at the "pattern" of the data rather than comparing mean differences. Since there are 4 trials, the order of the pattern is up to cubic (number of repeated measurements – 1). Linear  $(p<0.001)$  shows that there is a straight line trend and from the above table, both Low and High anxiety groups display this trend as the interaction (trial\*anxiety) is not significant (p=0.583). There is no Quadratic (V shape) and no Cubic (Z shape) pattern – seen from Fig. 1.

# **ADJUSTING FOR COVARIATES**

To adjust for covariates, for example age and sex, in a repeated measurement analysis, put "sex" in the Between-Subjects panel and "age" in the Covariates panel. Any variable that is categorical has to be in the Between-Subjects panel and all continuous variables have to be in the Covariates panel.

# **Template XI. Adjusting for covariates**

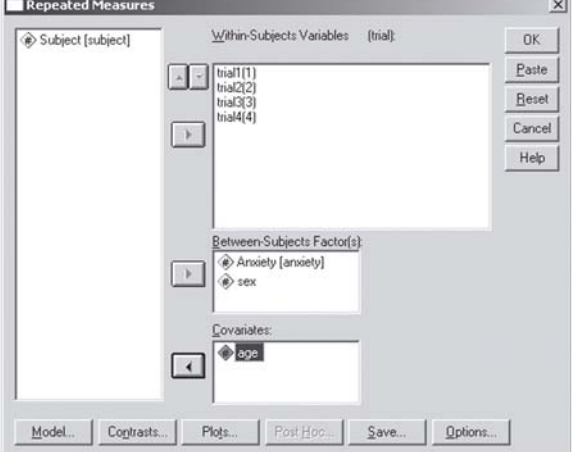

Tables VIa and VIb display the Between-Subjects and Within-Subjects effects, respectively.

## **Table VIa. Between-Subjects effect with covariates.**

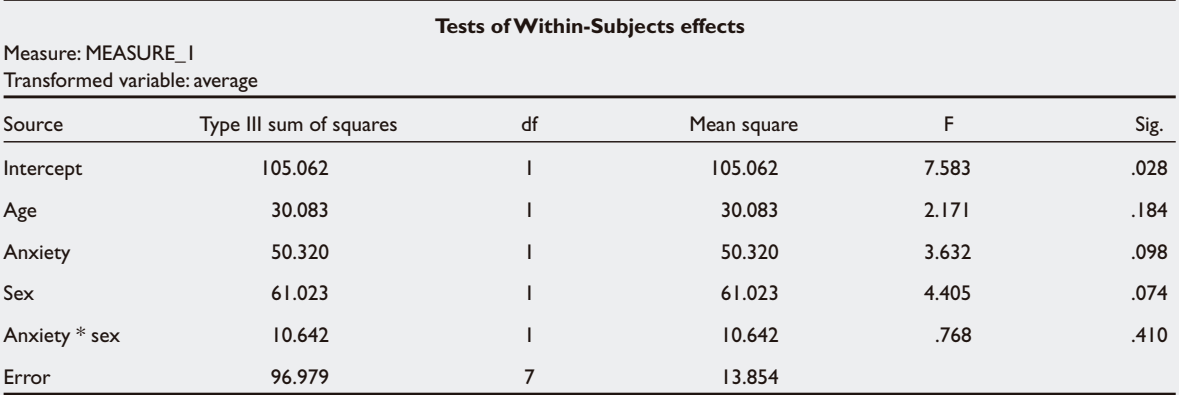

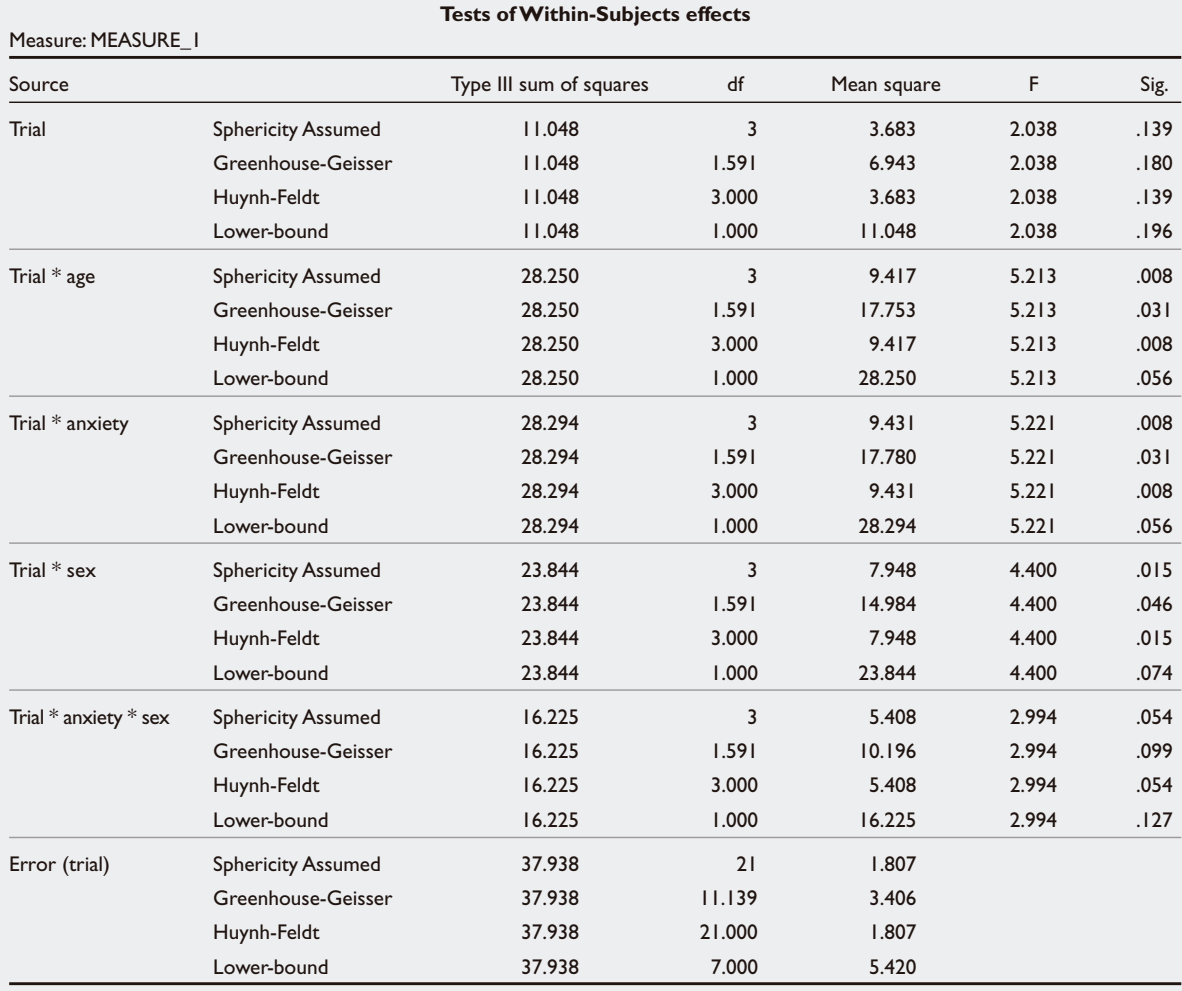

# **Table VIb. Within-Subjects effects with covariates (Univariate procedure).**

The results obtained in Tables VIa and VIb were from a full-factorial model; the default is that all n-way interaction terms will be produced for all the categorical variables- see Table VIc (with race included).

We can custom the model by clicking on the Model folder in Template IV to get Template XII.

# **Table VIc. Full Factorial model (Between-Subjects effects).**

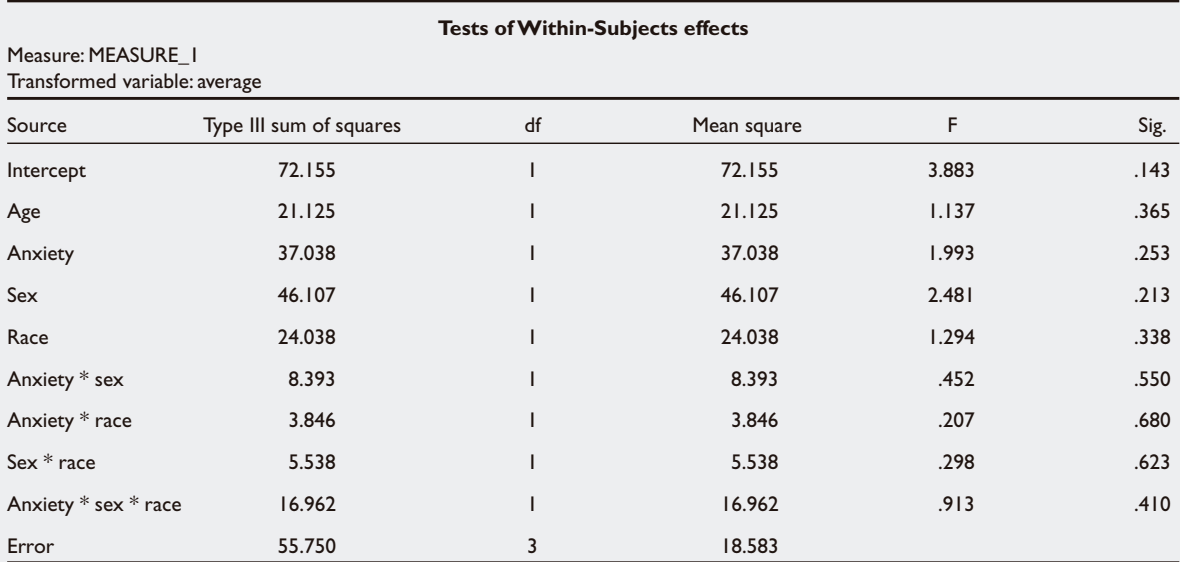

# **Template XII . Customing the Model with covariates.** Click on the Custom button. Put "trial" in the

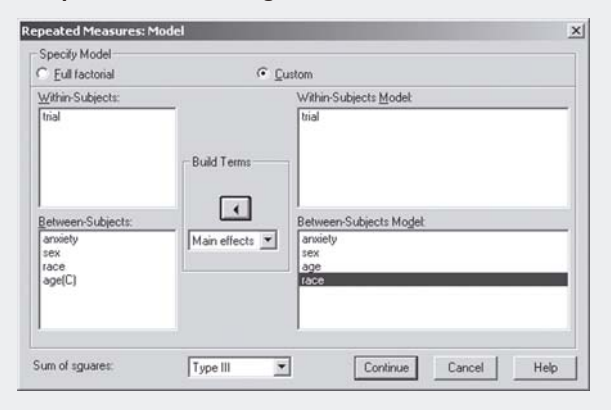

Within-Subjects Model panel. For the Between-Subjects Model panel, if we do not want the interaction terms between anxiety, race and sex, choose Main effects and put all available variables in that panel. Tables VId and VIe display the Between-Subjects and Within-Subjects effects, respectively.

#### **Table VId. Between-Subjects effects: Custom model.**

# **Tests of Within-Subjects effects**

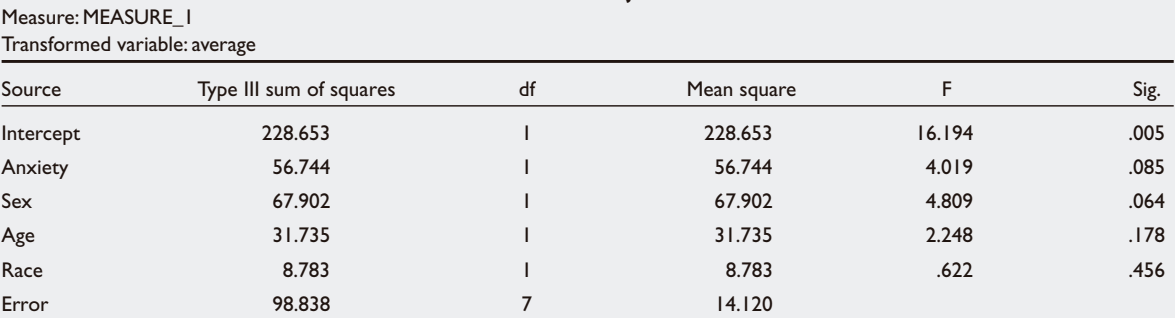

# **Table VIe. Within-Subjects effects: Custom model.**

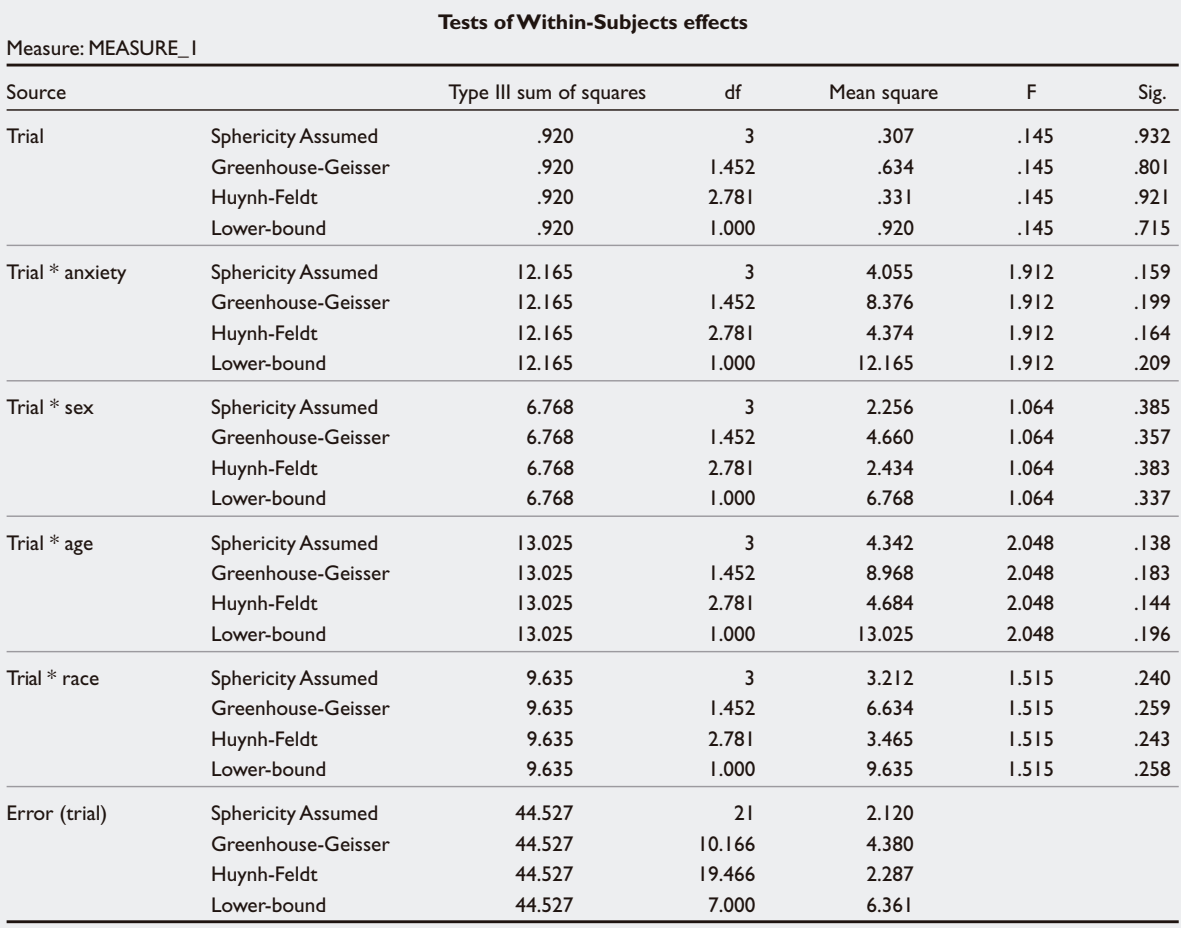

## **ERROR BARS PLOT**

Usually, we would want to present the variation on the graphical plots, that is, to include the 95% CI in Fig. 1. With the given data structure as shown in Table I and in SPSS, we use Graphs, Error Bar to get Template XIII.

# **Template XIII. Error bar definition.**

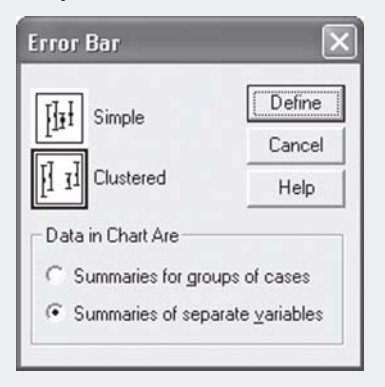

Choose the Clustered option and tick on Summaries of separate variables, click Define to get Template XIV.

**Template XIV. Setting up the Error bar plot.**

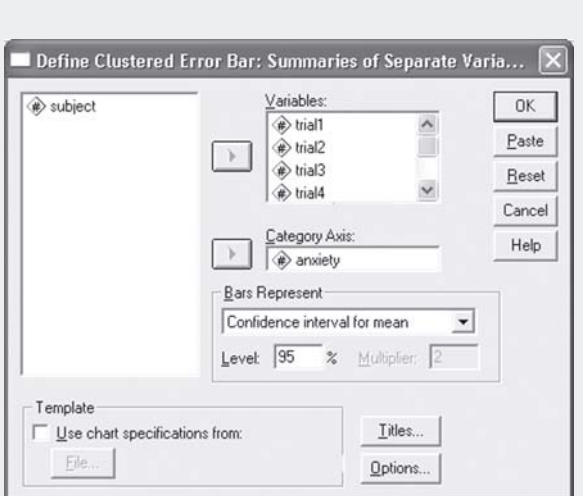

Put "trial1" to "trial4" in the variables panel and "anxiety" in the category axis panel, click OK to get Fig. 3.

**Fig. 3** Error bar plot by anxiety then by trial.

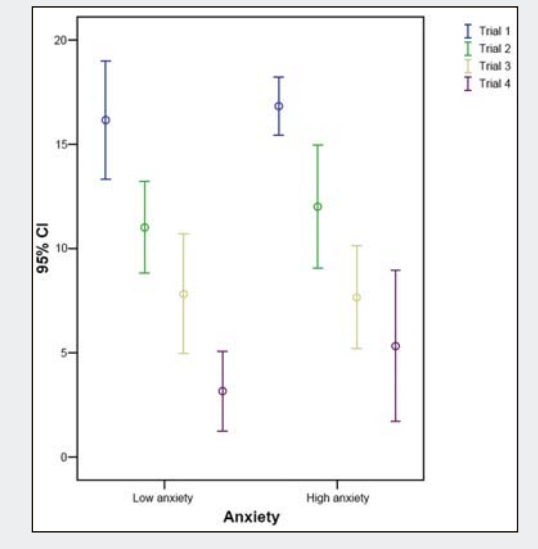

Fig. 3 shows the error bars for each trial by anxiety group – not a very useful presentation. Fig. 4 shows a more appropriate presentation.

**Fig. 4** Error bar by trial then by anxiety.

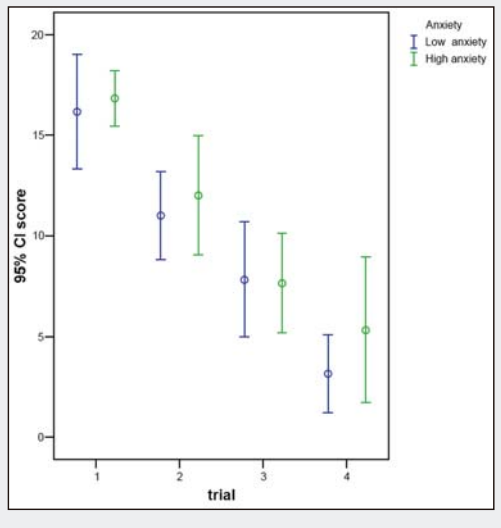

To get Fig. 4, we have to organise the data structure in a "relational form" as shown in Table VII.

# **Table VII. Relational form of data structure.**

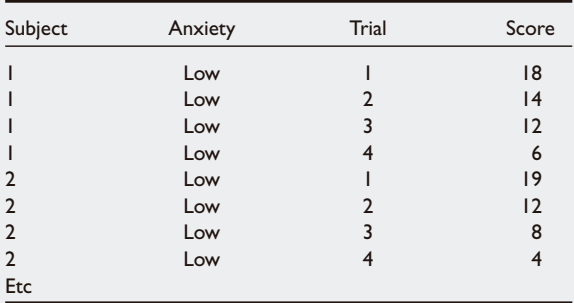

To convert the longitudinal dataset (Table I) to the relational form (Table VII), in SPSS, go to *Data, Restructure* to get Template XV.

# **Template XV. Data Restructuring.**

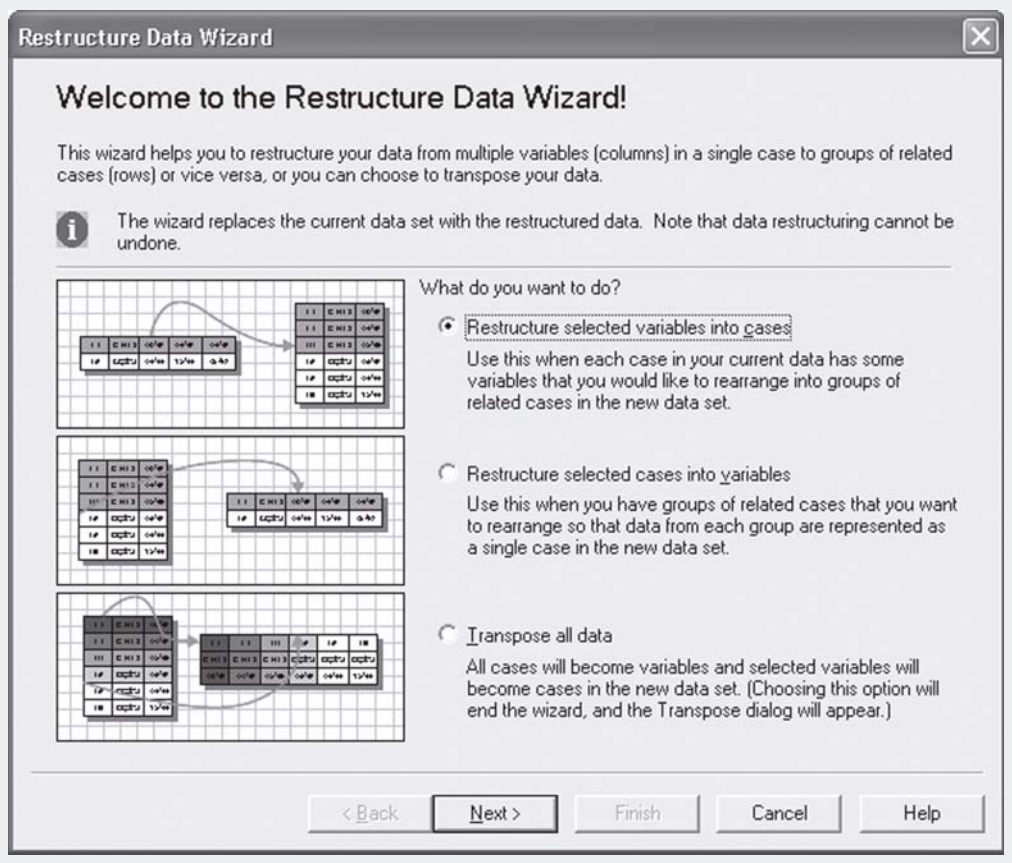

We want to restructure the variables into cases- click Next for Template XVI.

## **Template XVI. Defining the number of variables.**

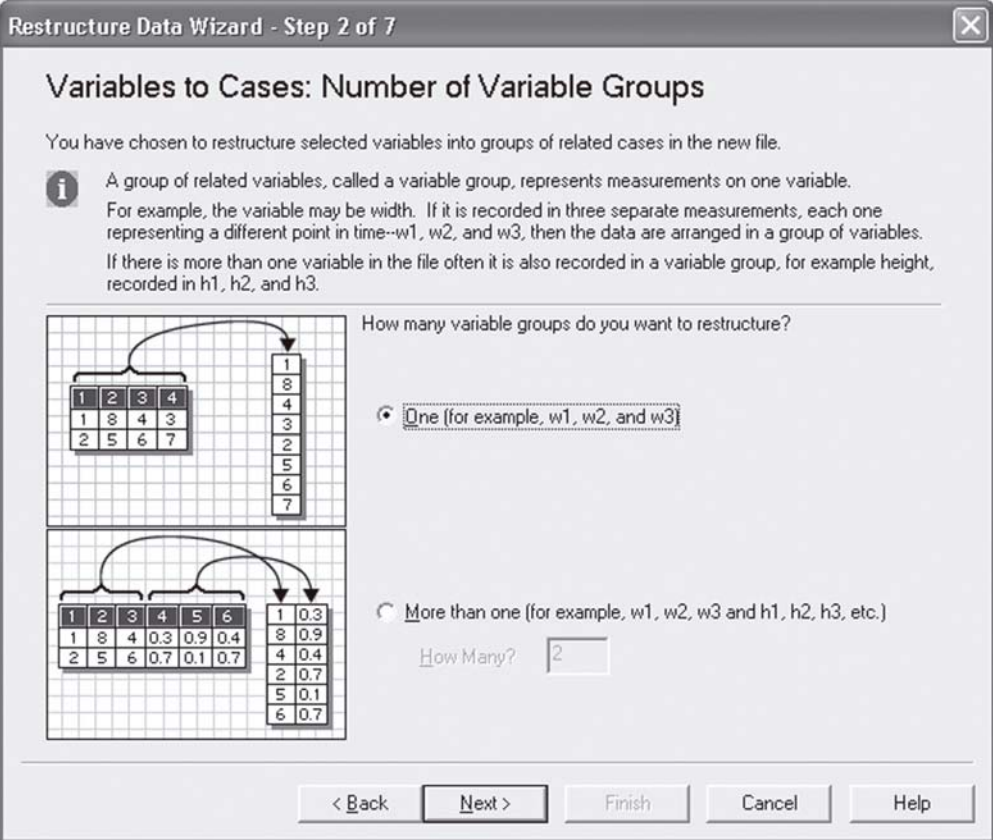

We have only 1 variable group (Trial) to restructure, click on Next for Template XVII

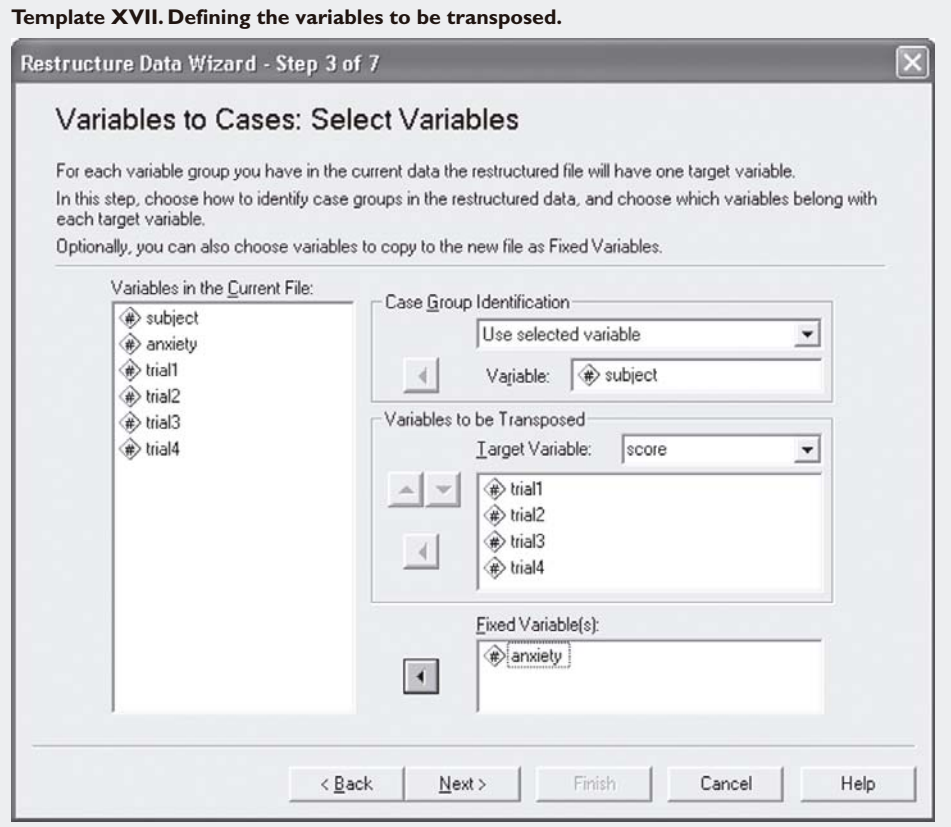

For Case Group Identification, choose the Use selected variable option and put "subject" into the Variable panel. Type in "score" (or any appropriate name) for Target Variable and put "trial1" to "trial4" into the Variables to be Transposed panel. Put "anxiety" in the Fixed Variable panel. Click Next (Template XVIII).

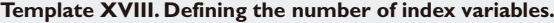

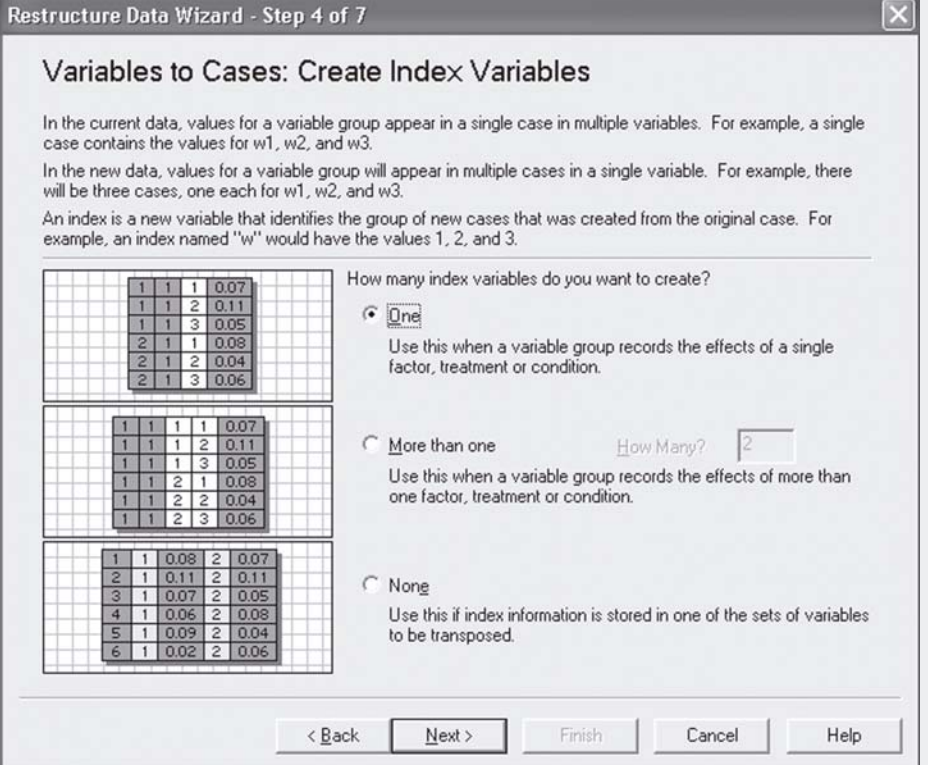

One index variable will do as we have only 1 score (trial), click Next (Template XVIX)

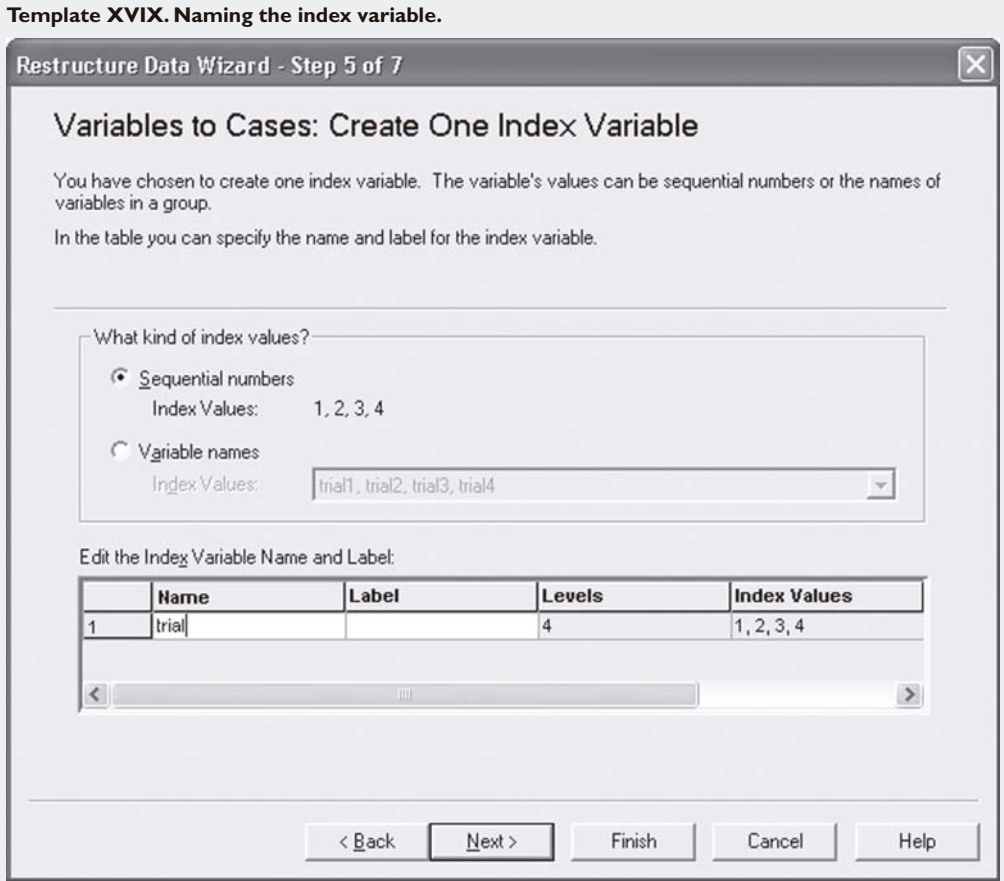

Key in "trial" for the Name panel and click Finish. Data will be restructured- save new datafile.

The above results for the repeated measurement analysis were generated using the **GLM (General Linear Model)** technique which has the disadvantage of "losing subjects" whenever there is a missing value in any of the time points. Table VIII shows that subjects 2 and 3 will be "lost to analysis".

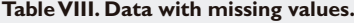

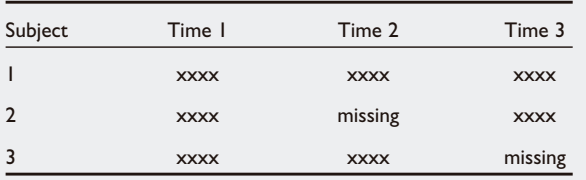

Another constraint with the GLM method is the availability to model the variance-covariance structure (only have Univariate and Multivariate) and what happens when both assumptions are not valid? Our next article, "Biostatistics 301a. Repeated measurement analysis (mixed models)", will discuss how to handle missing data points and to model other variance-covariance structures.

# **REFERENCES**

- 1. Matthews JNS, Altman DG, Campbell MJ, Royston P. Analysis of serial measurements in medical research. Br Med J 1990; 300:230-5.
- 2. Frison L, Pocock SJ. Repeated measures in clinical trials: analysis using mean summary statistics and its implications for design. Statistics Med 1992; 11:1685-704.
- 3. Matthews JNS. A refinement to the analysis of serial data using summary measures. Statistics Med 1993; 12:27-37.
- 4. Chan YH. Biostatistics 102. Quantitative data parametric and non-parametric tests. Singapore Med J 2003; 44:391-6.

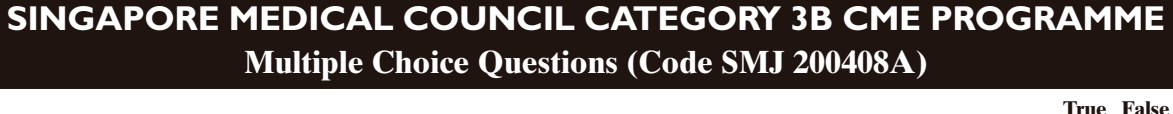

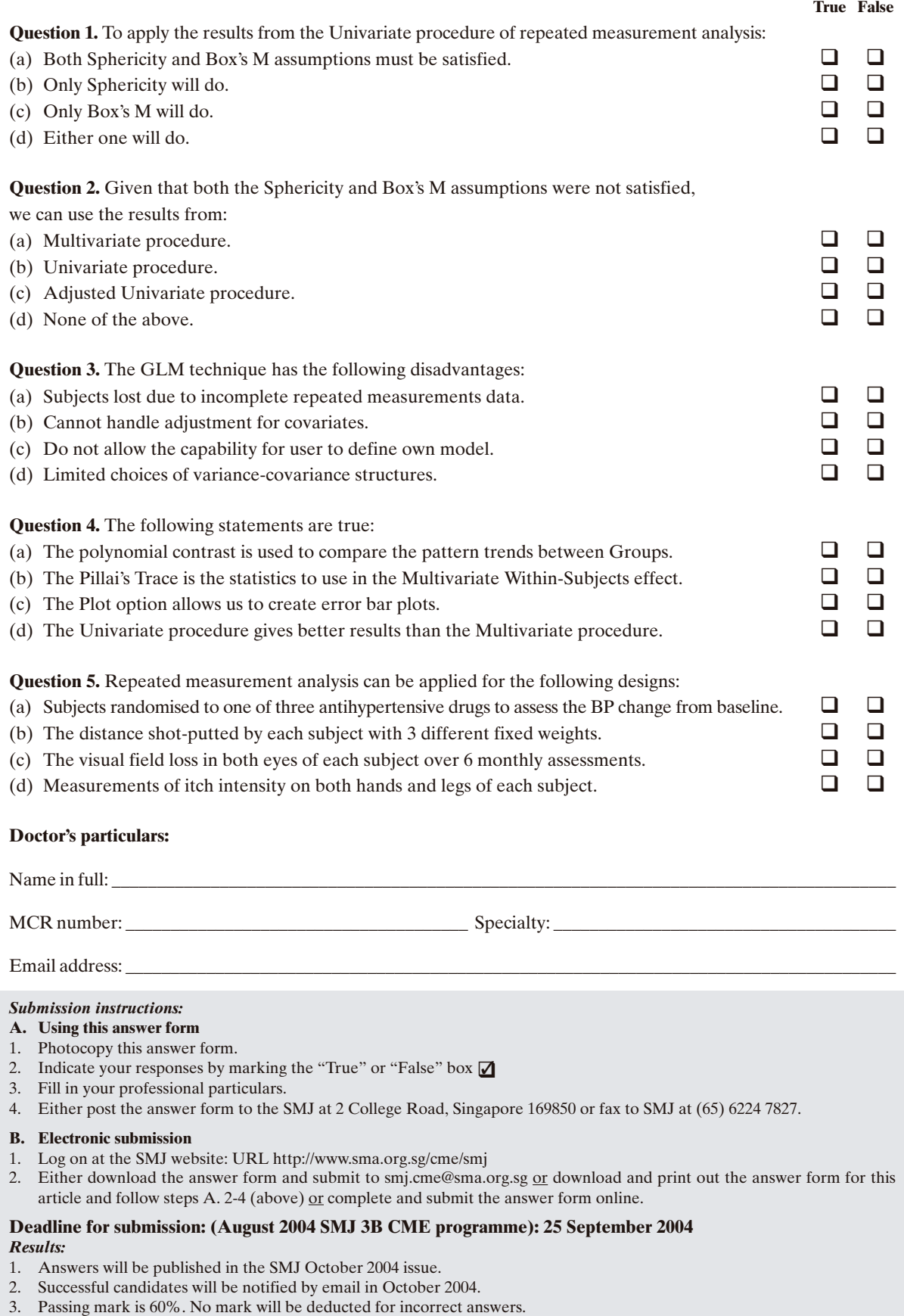

4. The SMJ editorial office will submit the list of successful candidates to the Singapore Medical Council.